# Advantys Configuration Software

Quick Start Guide for Advantys Users

**Schneider** 

05/2012

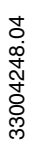

www.schneider-electric.com

The information provided in this documentation contains general descriptions and/or technical characteristics of the performance of the products contained herein. This documentation is not intended as a substitute for and is not to be used for determining suitability or reliability of these products for specific user applications. It is the duty of any such user or integrator to perform the appropriate and complete risk analysis, evaluation and testing of the products with respect to the relevant specific application or use thereof. Neither Schneider Electric nor any of its affiliates or subsidiaries shall be responsible or liable for misuse of the information contained herein. If you have any suggestions for improvements or amendments or have found errors in this publication, please notify us.

No part of this document may be reproduced in any form or by any means, electronic or mechanical, including photocopying, without express written permission of Schneider Electric.

All pertinent state, regional, and local safety regulations must be observed when installing and using this product. For reasons of safety and to help ensure compliance with documented system data, only the manufacturer should perform repairs to components.

When devices are used for applications with technical safety requirements, the relevant instructions must be followed.

Failure to use Schneider Electric software or approved software with our hardware products may result in injury, harm, or improper operating results.

Failure to observe this information can result in injury or equipment damage.

© 2012 Schneider Electric. All rights reserved.

# **Table of Contents**

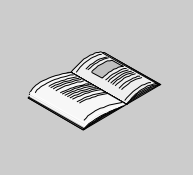

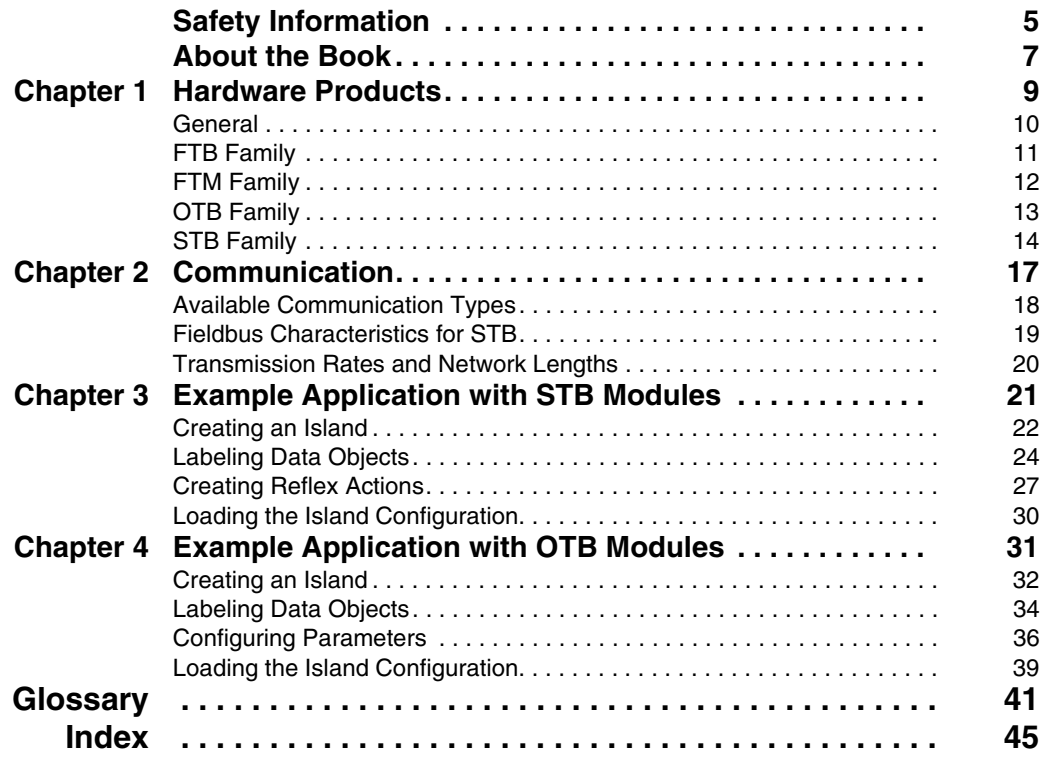

# <span id="page-4-0"></span>**Safety Information**

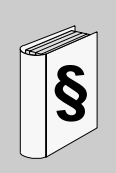

### **Important Information**

#### **NOTICE**

Read these instructions carefully, and look at the equipment to become familiar with the device before trying to install, operate, or maintain it. The following special messages may appear throughout this documentation or on the equipment to warn of potential hazards or to call attention to information that clarifies or simplifies a procedure.

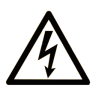

The addition of this symbol to a Danger or Warning safety label indicates that an electrical hazard exists, which will result in personal injury if the instructions are not followed.

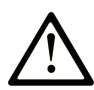

This is the safety alert symbol. It is used to alert you to potential personal injury hazards. Obey all safety messages that follow this symbol to avoid possible injury or death.

# **A DANGER**

DANGER indicates an imminently hazardous situation which, if not avoided, will result in death or serious injury.

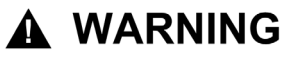

WARNING indicates a potentially hazardous situation which, if not avoided, can result in death or serious injury.

# A CAUTION

**CAUTION** indicates a potentially hazardous situation which, if not avoided, can result in minor or moderate injury.

# **CAUTION**

**CAUTION**, used without the safety alert symbol, indicates a potentially hazardous situation which, if not avoided, can result in equipment damage.

#### **PLEASE NOTE**

Electrical equipment should be installed, operated, serviced, and maintained only by qualified personnel. No responsibility is assumed by Schneider Electric for any consequences arising out of the use of this material.

A qualified person is one who has skills and knowledge related to the construction and operation of electrical equipment and the installation, and has received safety training to recognize and avoid the hazards involved.

# <span id="page-6-0"></span>**About the Book**

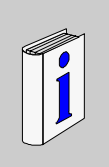

## **At a Glance**

#### **Document Scope**

This document provides basic information and instructions for getting the Advantys Configuration Software set up and operating.

#### **Validity Note**

This documentation is valid for Advantys Configuration Software 4.5 and later.

#### **Related Documents**

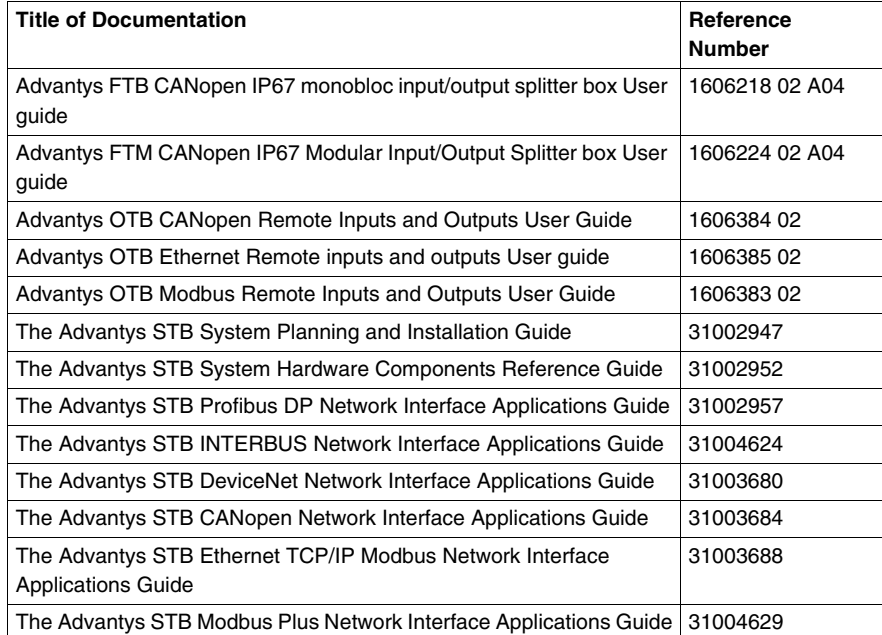

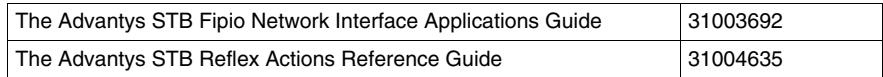

You can download these technical publications and other technical information from our website at www.schneider-electric.com.

#### **User Comments**

We welcome your comments about this document. You can reach us by e-mail at techcomm@schneider-electric.com.

## <span id="page-8-0"></span>**Hardware Products**

# **1**

#### **Introduction**

This chapter provides an overview of the different hardware products that can be used in combination with the Advantys Configuration Software.

#### **What Is in This Chapter?**

This chapter contains the following topics:

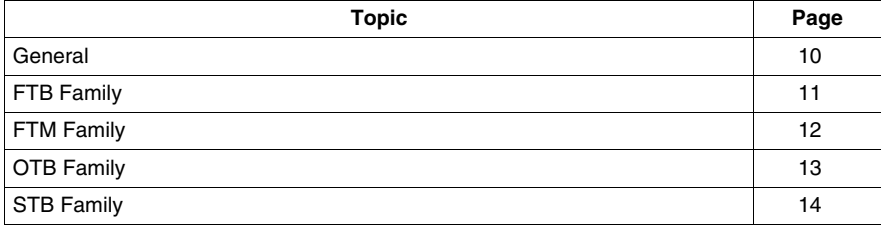

### <span id="page-9-1"></span><span id="page-9-0"></span>**General**

#### **Introduction**

The Advantys Configuration Software can be used to represent the architecture of Islands consisting of Advantys modules. An Island is an assembly of distributed I/O and Island bus communication modules that function together as 1 node on a fieldbus. Depending on the product family, power distribution and extension modules can or must be added.

#### **Island Description**

<span id="page-9-3"></span>In the Advantys Configuration Software, a distinction is drawn between a physical Island in the real world and a logical Island in the context of the software.

The mounted Advantys modules and devices constitute the physical Island which can be modeled using the Advantys Configuration Software. The software model is called logical Island. It is a file that contains a description of the physical Island including all the modules on the Island and all the operating parameters associated with each module that may be defined in the software.

As you develop a logical Island, the software provides warnings if you make any mistakes in the model, and usually it prevents you from creating an invalid configuration.

#### **Workspace Description**

<span id="page-9-4"></span>All logical Islands are part of a Workspace, which constitutes a project environment in the Advantys Configuration Software. You can create multiple Workspaces and each one can contain up to 10 Islands of different product families.

Within a Workspace, you can

- configure Islands,
- download the configurations of logical Islands into physical ones and/or
- upload configuration data from physical Islands to logical ones.

#### **Product Families**

<span id="page-9-2"></span>The Advantys Configuration Software supports the following 4 hardware product families:

- Advantys FTB family
- Advantys FTM family
- Advantys OTB family
- Advantys STB family

Each product family includes modules of different groups and types, offering various performances. Thus, you can select the product family that best fulfills your demands.

## <span id="page-10-1"></span><span id="page-10-0"></span>**FTB Family**

#### **FTB Family Description**

<span id="page-10-2"></span>The Advantys FTB (field terminal block) family consists of I/O splitter boxes including a network interface for CANopen.

All FTB modules possess an Ingress Protection (IP) rating of 67 according to IEC 60529.

#### **FTB Island Description**

An Advantys FTB Island always consists of 1 FTB module. Depending on the module, the number of pre-configured and configurable digital inputs and outputs varies.

<span id="page-10-3"></span>The CANopen splitter boxes provide the following digital inputs and outputs:

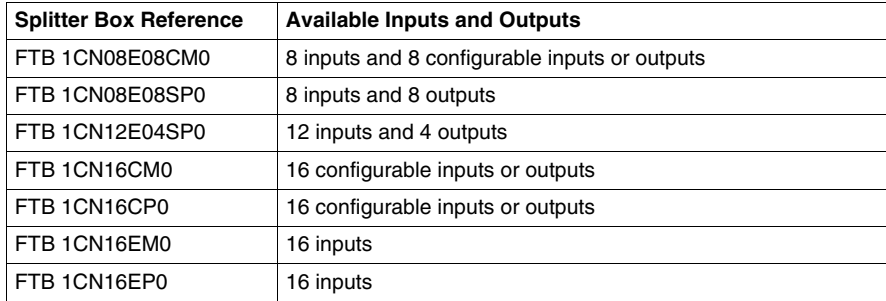

## <span id="page-11-1"></span><span id="page-11-0"></span>**FTM Family**

#### **FTM Family Description**

<span id="page-11-2"></span>The Advantys FTM (field terminal module) family includes network interface modules (NIMs) for CANopen and various I/O splitter boxes.

As with the FTB modules, all FTM modules are IP67 modules.

#### **Overview of the Module Groups**

<span id="page-11-3"></span>The modules belonging to the FTM family are divided into the following groups:

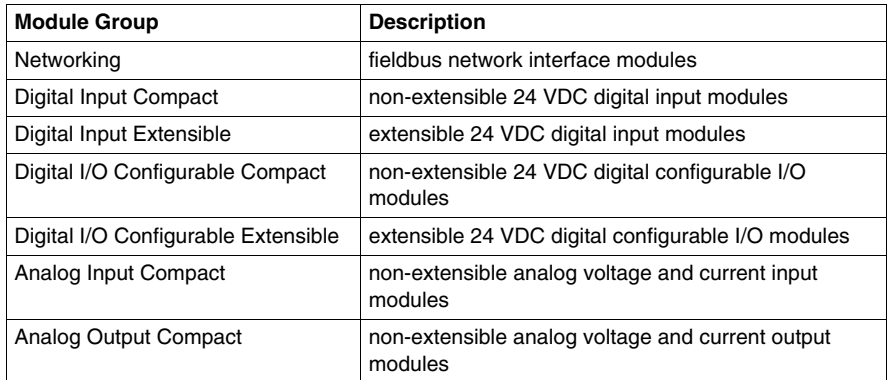

#### **FTM Island Description**

<span id="page-11-4"></span>An Advantys FTM Island consists of 1 FTM network interface module and at least 1 FTM I/O splitter box.

Each NIM is fitted with 4 M12-type connectors for connecting splitter boxes. This allows a star architecture that can consist of 4 segments. Each segment can contain up to 4 I/O splitter boxes, connected in a daisy chain (line architecture). Thus, an FTM Island can include a maximum number of 4 analog I/O splitter boxes, i.e. 1 per segment as they are non-extensible, or 16 digital I/O splitter boxes, i.e. 3 extensible and 1 compact per segment.

Depending on the reference, each channel of the digital I/O splitter boxes is exclusively 1 of the following kind:

- $\bullet$  input channel
- $\bullet$  output channel
- diagnostic channel

## <span id="page-12-1"></span><span id="page-12-0"></span>**OTB Family**

#### **OTB Family Description**

<span id="page-12-4"></span>The Advantys OTB (optimized terminal block) family includes network interface modules with built-in I/Os and expansion I/O modules.

All OTB modules possess an Ingress Protection (IP) rating of 20 according to IEC 60529.

#### **Overview of the Module Groups**

<span id="page-12-2"></span>The modules belonging to the OTB family are divided into the following groups:

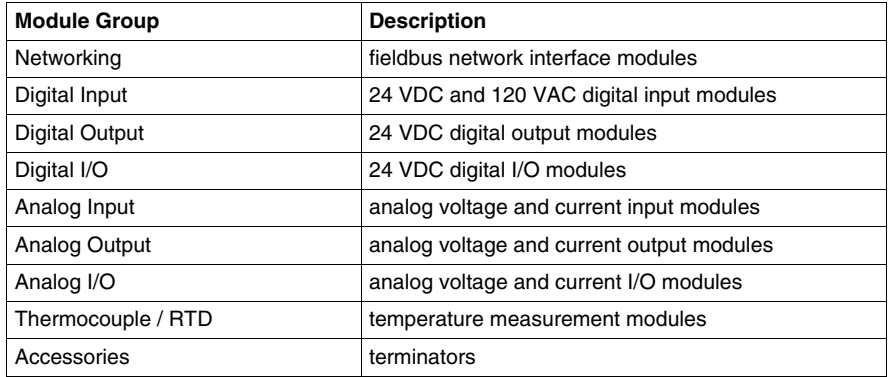

#### **OTB Island Description**

<span id="page-12-5"></span>An Advantys OTB Island consists of 1 OTB NIM. Every NIM has 12 built-in inputs and 8 built-in outputs and accepts up to 7 Twido or TM2 I/O expansion modules.

<span id="page-12-3"></span>OTB NIMs support the following fieldbuses or networks:

- CANopen fieldbus
- Modbus fieldbus
- Ethernet communication network

OTB NIMs provide the following specific functions:

- $\bullet$  fast counter (RFC)
- $\bullet\;$  very fast counter (RVFC)
- $\bullet$  pulse generator (RPLS)
- pulse generator with pulse width modulation (RPWM)
- $\bullet$  programmable input filter

## <span id="page-13-1"></span><span id="page-13-0"></span>**STB Family**

#### **STB Family Description**

<span id="page-13-3"></span>The Advantys STB family includes open fieldbus NIMs, power distribution modules, standard and special I/O modules, extension modules and special modules. These constitute the core Advantys STB modules. In addition, an STB Island can be extended to non-STB devices. These can be preferred modules and/or enhanced CANopen devices.

#### **Overview of the Module Groups**

<span id="page-13-2"></span>The following table shows how these modules are grouped:

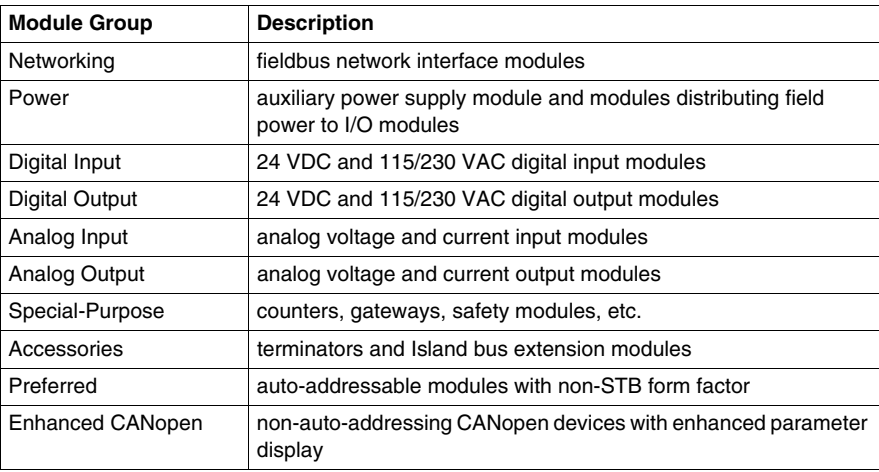

#### **STB Island Description**

<span id="page-14-3"></span>An Advantys STB Island must contain at least 1 NIM, 1 STB I/O module, a power distribution module and a terminator. The NIM resides in the primary segment which is the mandatory part of an STB Island. In addition, every Island can consist of up to 6 extension segments. All STB modules, except for the NIMs, are mounted in base units interconnected on DIN rails, thus forming the Island bus structure. NIMs are directly attached to DIN rails.

Depending on the type of extension, the maximum number of modules supported by an STB Island bus varies as follows:

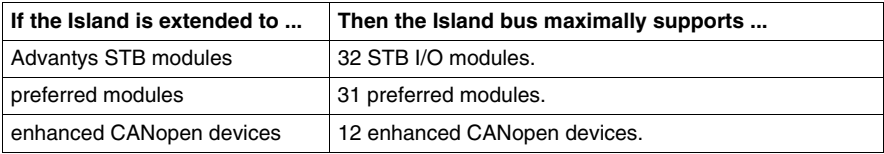

#### **Advantys STB Modules**

<span id="page-14-2"></span>The core Advantys STB modules are designed to fulfill specific Advantys STB form factors and fit into the base units on the Island bus. They are auto-addressable and take full advantage of the Island's communication and power distribution capabilities. The operating capabilities of an Island depend on the type of NIM. Different NIM models are available to support the various open fieldbuses and different operational requirements.

<span id="page-14-0"></span>The following NIMs provide different levels of operation:

- $\bullet$  basic
- $\bullet$  standard
- <span id="page-14-1"></span> $\bullet$  premium

There is a NIM type to support each of the following fieldbus networks:

- CANopen
- **•** DeviceNet
- Ethernet and Ethernet/IP
- $\bullet$  Fipio
- $\bullet$  Interbus
- Modbus Plus
- <span id="page-14-4"></span>• Profibus DP

All NIMs have a built-in power supply. In addition, auxiliary power supplies are available. For extending and terminating Islands, end-of-segment (EOS) modules, beginning-of-segment (BOS) modules and a termination plate must be used.

#### **Preferred Modules**

<span id="page-15-1"></span>A preferred module is a device from another Schneider Electric catalog, or potentially from a third-party developer, that fully complies with the Advantys STB Island bus protocol. Preferred modules are developed and qualified under agreement with Schneider Electric; they completely conform to Advantys STB standards and are auto-addressable.

For the most part, the Island bus handles a preferred module as it does standard Advantys STB I/O modules, with the following key differences:

- A preferred module is not designed in the standard form factor of an Advantys STB module and does not fit into 1 of the standard base units. It therefore does not reside in an Advantys STB segment.
- A preferred module requires its own power supply. It does not get logic power from the Island bus.

Preferred modules are configured using the Advantys Configuration Software. They can be placed between segments of STB I/O modules or at the end of the Island. If a preferred module is the last module on the Island bus, it must be terminated.

You can use preferred modules only with the following NIMs:

- standard
- $\bullet$  premium

#### **Enhanced CANopen Devices**

<span id="page-15-0"></span>CANopen devices are not auto-addressable on the island bus. Therefore, they must be manually addressed, usually with physical switches built into the devices. They are configured using the Advantys Configuration Software. CANopen devices must be installed at the end of the Island. Termination must be provided both at the end of the last Advantys STB segment and at the last CANopen device.

Enhanced CANopen devices are CANopen devices with an enhanced parameter display and generated from the core catalog, as Advantys STB modules and preferred modules.

You can use CANopen devices only with the following NIMs:

- $\bullet$  standard
- $\bullet$  premium

# <span id="page-16-0"></span>**Communication**

# **2**

#### **Introduction**

This chapter provides an overview of the different fieldbus or network types that are supported by the Advantys hardware products and configuration software.

#### **What Is in This Chapter?**

This chapter contains the following topics:

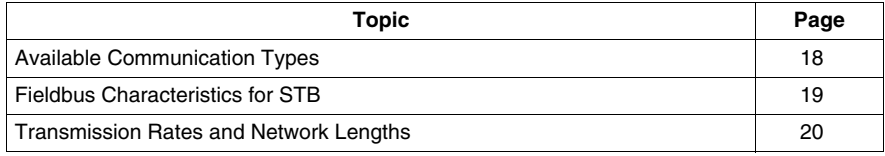

## <span id="page-17-1"></span><span id="page-17-0"></span>**Available Communication Types**

#### **Introduction**

<span id="page-17-2"></span>Depending on the product family, the following fieldbus or network types are available:

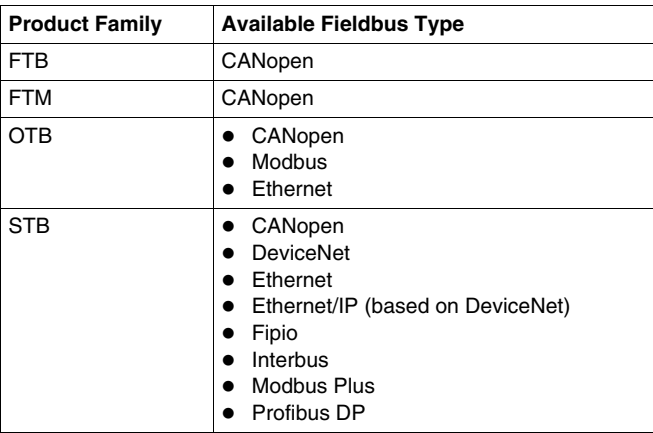

#### **Main Characteristics**

To help you choosing the fieldbus or network that best suits your needs, the main characteristics of each type are described on the following pages.

The features that are described include the following topics:

- $\bullet$  fieldbus/network architecture
- communication model
- maximum number of node IDs
- $\bullet$  register limits
- $\bullet$  bit-packing
- $\bullet$  cable/network lengths
- transmission rates

## <span id="page-18-1"></span><span id="page-18-0"></span>**Fieldbus Characteristics for STB**

#### **Overview of Fieldbus Characteristics**

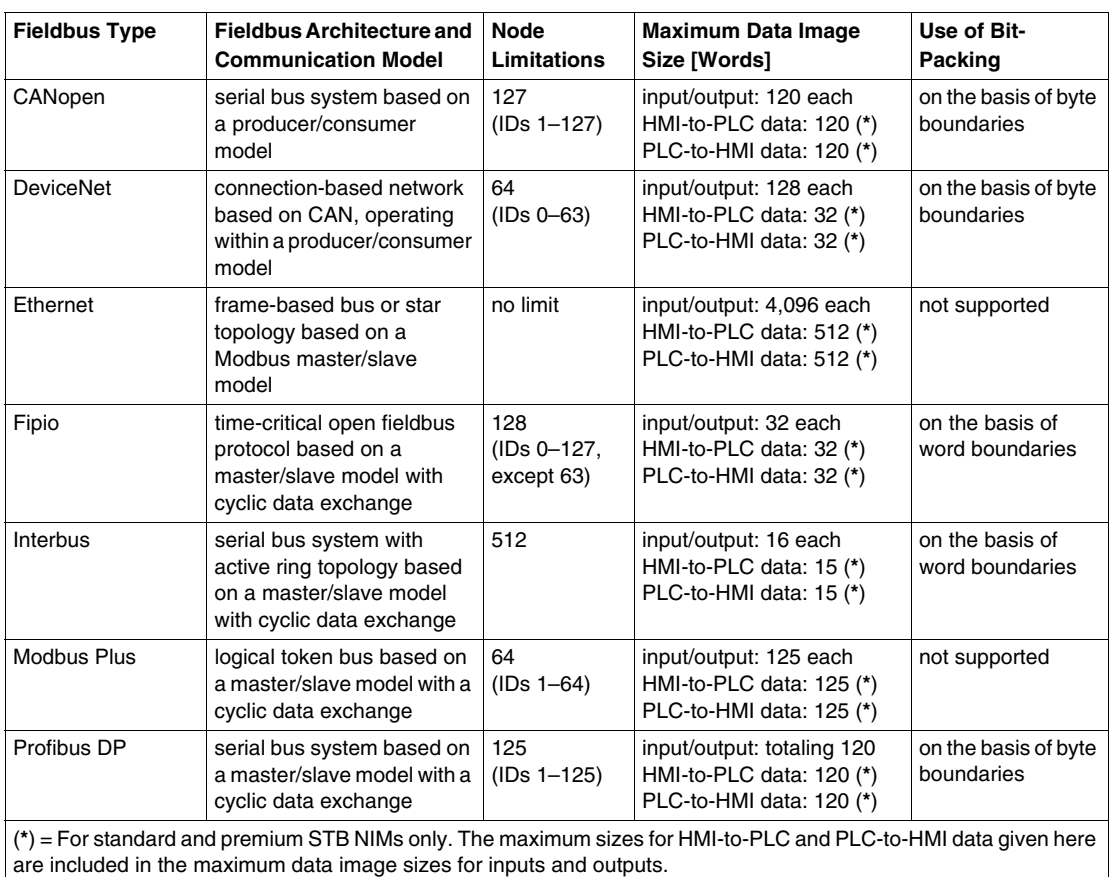

<span id="page-18-2"></span>This table lists some of the main characteristics of the fieldbus or network types available for Advantys modules:

For transmission rates and networks lengths, see *[Transmission Rates and Network](#page-19-1)  [Lengths](#page-19-1), page [20](#page-19-1)*.

## <span id="page-19-1"></span><span id="page-19-0"></span>**Transmission Rates and Network Lengths**

#### **Introduction**

<span id="page-19-2"></span>The cable or network length supported within an Island depends on the transmission rate and vice versa.

#### **Overview of Transmission Rates and Network Lengths**

This table lists the maximum transmission rates of each fieldbus or network type and the corresponding maximum cable or network lengths:

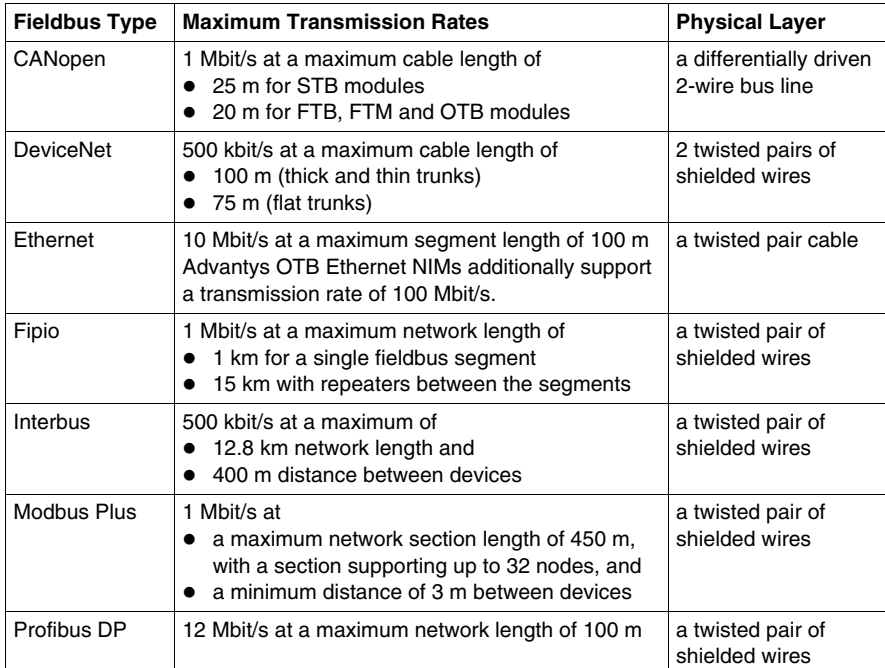

# <span id="page-20-0"></span>**Example Application with STB Modules**

**3**

#### **Introduction**

This chapter contains an example application with STB modules used to explain how

- Islands are created,
- $\bullet$  labels are assigned,
- $\bullet$  reflex actions are configured and
- a connection between the logical and the physical Island is made and a configuration is loaded.

#### **What Is in This Chapter?**

This chapter contains the following topics:

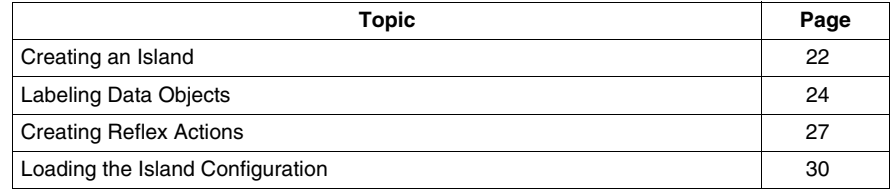

## <span id="page-21-1"></span><span id="page-21-0"></span>**Creating an Island**

#### **Introduction**

<span id="page-21-2"></span>In this example, a Premium PLC is connected to an Advantys STB Island using the Profibus DP fieldbus protocol.

The physical Island consists of the following modules:

- STBNDP2212 Profibus network interface module
- STBPDT3100 power distribution module
- STBDDI3420 4-channel digital input module
- STBDDO3410 4-channel digital output module
- STBAVI1270 2-channel analog input module
- STBAVO1250 2-channel analog output module
- STBXMP1100 termination plate

The name of the Island shall be *Island1*. The name of the Workspace in which this Island resides shall be *Workspace1*.

#### **Mounting the Physical Island**

The modules must be mounted on the DIN rail in the same sequence as they are listed above. The DIN rail must be connected to a power supply providing 24 V.

For mounting the modules on the DIN rail, for proper embedding the Island within the Workspace and for proper cabling, see the Advantys STB System Planning and installation Guide *(see Advantys STB, System Planning and Installation Guide)*.

Creating the logical Island consists of the following steps:

- creating a new Workspace and a new Island
- adding modules to the Island

#### **Creating a New Workspace**

Having started the Advantys Configuration Software, perform the following steps to create a new Island in a new Workspace:

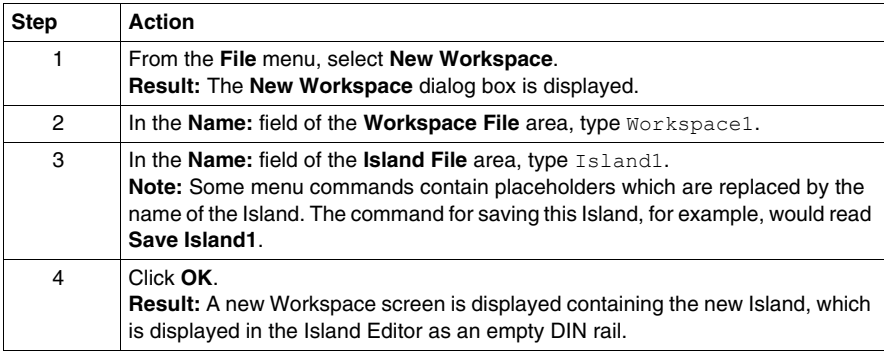

## **Adding Modules to the Island**

To add modules to the new Island, perform the following steps:

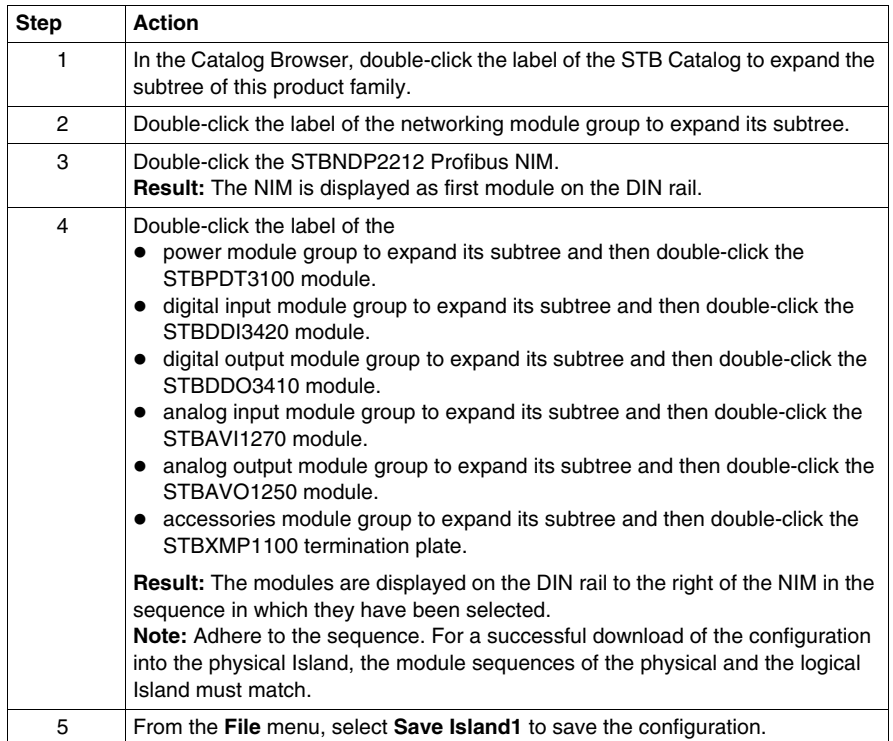

## <span id="page-23-1"></span><span id="page-23-0"></span>**Labeling Data Objects**

#### **Introduction**

<span id="page-23-2"></span>The Advantys Configuration Software allows you to assign meaningful names not only to Workspaces, Islands and their segments, but also to module parameters and I/O data objects.

The names you assign either replace the generic names completely (as for Workspaces, Islands and segments) or are appended to the generic names (as for data objects).

Depending on the data object, the labels are edited and displayed as follows:

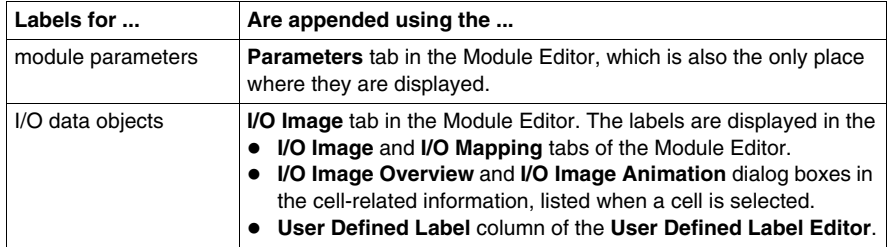

**NOTE:** The labels must not be duplicates and they must be compliant to the IEC61131 rules:

- Only alphanumeric and underscore characters can be used.
- The first character must be an alphabetic character.
- Blanks and non-ASCII characters are not allowed.
- The overall length of the label must not exceed 24 characters.

In the following, it is described how data objects are labeled.

#### **Description of the Example Labels**

In the example Island *Island1*, a module parameter and the output data objects of the digital output module shall get labels. Data objects and labels are listed below:

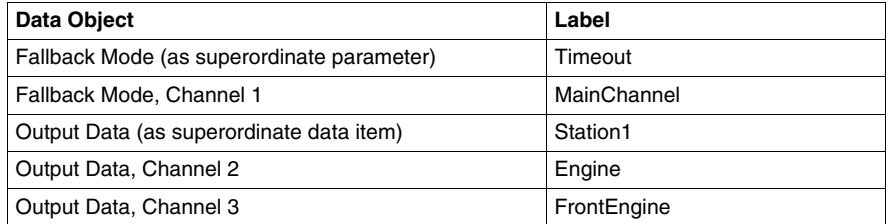

#### **Labeling the Module Parameter**

Before you can perform the following steps to assign lables to a module parameter, make sure the Island is offline and unlocked:

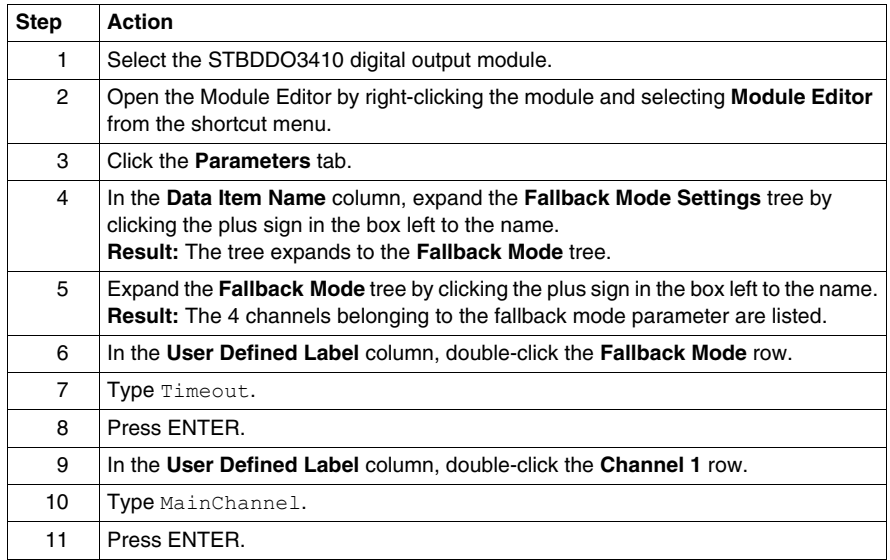

#### **Labeling the Output Data Objects**

Having assigned labels to the module parameter, perform the following steps to assign the labels to the output data objects:

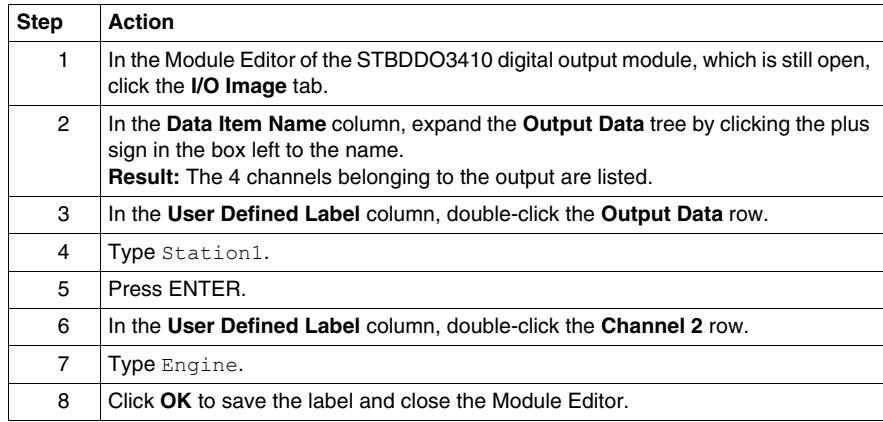

The second method to assign the labels to the output data objects is given in the following steps:

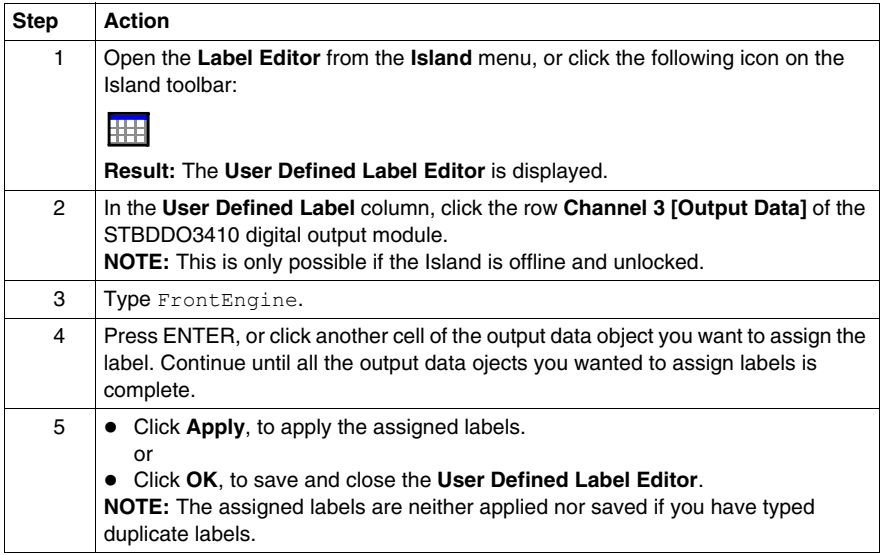

## <span id="page-26-1"></span><span id="page-26-0"></span>**Creating Reflex Actions**

#### **Introduction**

<span id="page-26-2"></span>For the present example Island, which is an STB Island, it is possible to create reflex actions.

In the following, the creation of a boolean logic reflex action is described.

#### **Description of a Boolean Logic Reflex Action**

The Advantys Configuration Software supports these 3 boolean logic action types:

- 2-input AND
- 3-input AND
- 2-input XOR

Boolean logic blocks require 2 types of inputs, an enable input and 2 or 3 operational inputs. All the inputs need to be digital (boolean) values from sources that you must specify in the Reflex Editor. These sources can be derived, for example, from another input module on the Island bus or from a constant value that you specify. The output from any of these action types is also a boolean value. It is mapped to the action module, which is always 1 of the output modules of the Island. The channel to which the output of the reflex action is mapped becomes dedicated to the reflex action and can no longer use data from the fieldbus master to update its field device. Furthermore, you have the possibilities to negate both the inputs and the output.

The truth table below shows the possible outputs of the 2-input AND operation:

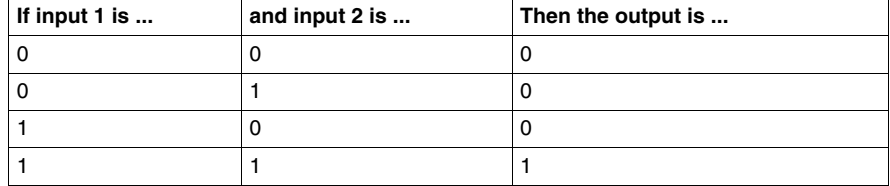

#### **Description of the Example Reflex Action**

The example Island shall contain a 2-input AND reflex block with an enable input and 2 operational inputs from the following sources:

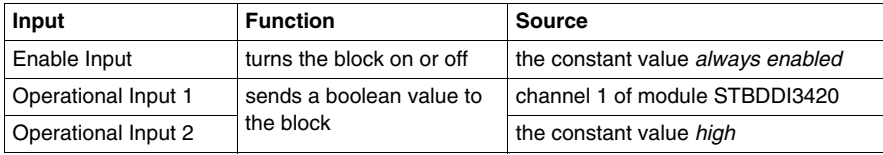

The result of this reflex action shall be mapped to channel 4 of the digital output module of the example Island.

#### **Creating a Boolean Logic Reflex Action**

Before you can perform the following steps to create a reflex action, make sure the Island is offline and unlocked:

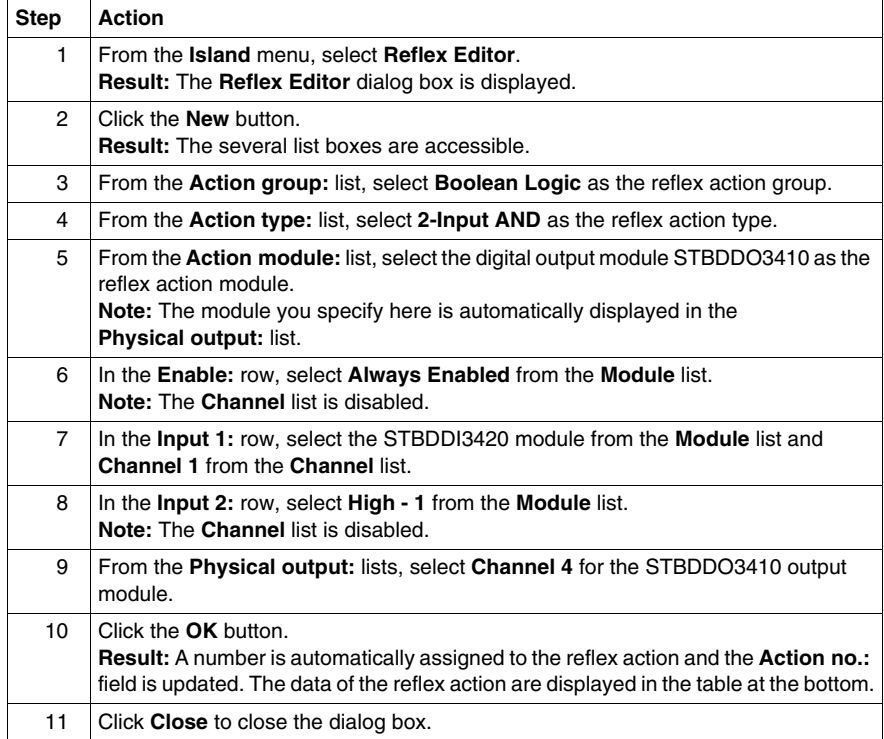

#### **Outputs of the Created Reflex Action**

The truth table below describes the input/output behavior of the 2-input AND operation configured above for the example Island *Island1*:

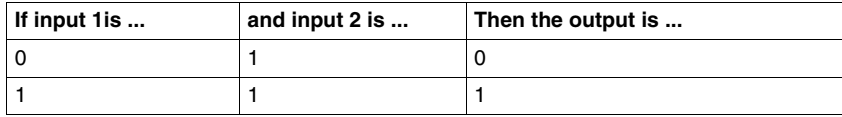

## <span id="page-29-1"></span><span id="page-29-0"></span>**Loading the Island Configuration**

#### **Introduction**

<span id="page-29-3"></span>For any loading operation, the logical Island must be in online mode. A logical Island is considered online if it has been successfully connected to a physical Island that is under power and able to operate. As a precondition for an online connection, you must physically connect the programming panel running the configuration software with the configuration port of the NIM using a Modbus cable.

#### **Connecting to the Physical Island**

In the present example, the following steps are necessary to connect the logical Island to the physical one:

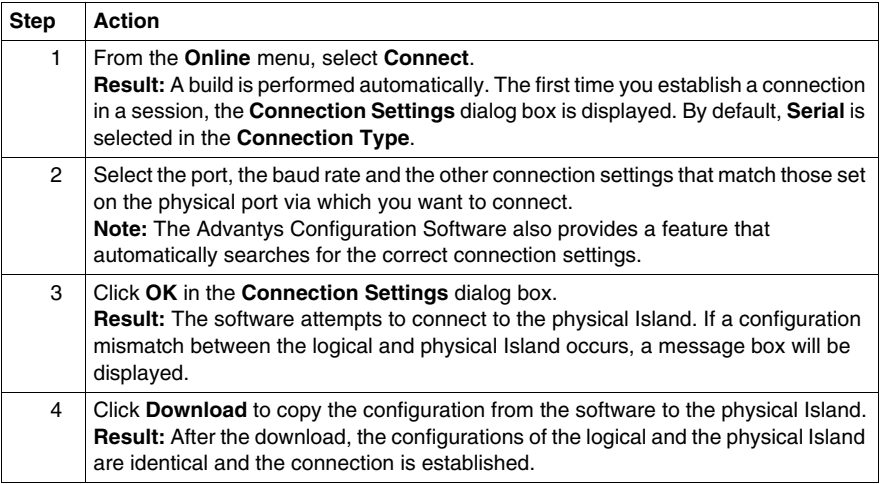

#### **Downloading the Configuration**

<span id="page-29-2"></span>The **Download** command allows you to transfer a configuration file previously built in the Advantys Configuration Software to the connected physical Island. For a download, the physical Island must be in reset state. If this is not the case, a message box is displayed informing you that the Island is automatically set to reset state. During the download process, a progress bar is displayed, tracking the status of the download. The configuration file is downloaded into the NIM's RAM and flash, where it can then be saved to a removable memory card.

# <span id="page-30-0"></span>**Example Application with OTB Modules**

**4**

#### **Introduction**

This chapter contains an example application with OTB modules used to explain how

- Islands are created,
- $\bullet$  labels are assigned,
- parameters are configured and
- a connection between the logical and the physical Island is made and a configuration is loaded.

#### **What Is in This Chapter?**

This chapter contains the following topics:

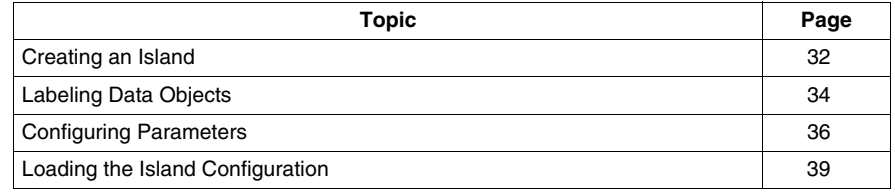

## <span id="page-31-1"></span><span id="page-31-0"></span>**Creating an Island**

#### **Introduction**

<span id="page-31-2"></span>In this example, a Premium PLC is connected to an Advantys OTB Island using the CANopen fieldbus protocol.

The physical Island consists of the following modules:

- OTB 1C0DM9LP CANopen network interface module
- OTB TWDDDI16DT 16-channel digital input module
- OTB TWDDMM8DRT 4-channel digital input / 4-channel digital output module
- OTB TWDAMI2HT 2-channel analog input module
- OTB TWDAMO1HT 1-channel analog output module
- OTB TWDALM3LT thermocouple

The name of the Island shall be *Island2*. The name of the Workspace in which this Island resides shall be *Workspace1*.

#### **Mounting the Physical Island**

The modules must be connected in the same sequence as they are listed above. and provided with a power of 24 V.

Because a Workspace can include Islands of different product families, the example Island *Island2* is added to *Workspace1*, which was created in the preceding chapter. Thus, creating the logical Island consists of the following steps:

- opening a new Island in an existing Workspace
- adding modules to the Island

#### **Opening a New Island in an Existing Workspace**

Having started the Advantys Configuration Software, perform the following steps to open a new Island in an existing Workspace:

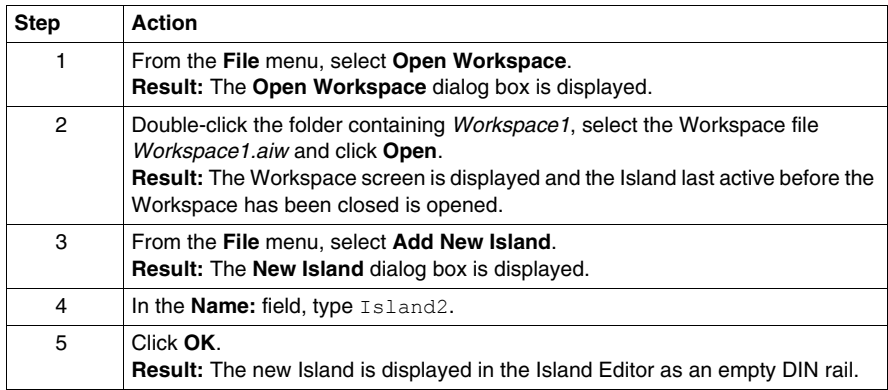

## **Adding Modules to the Island**

To add modules to the new Island, perform the following steps:

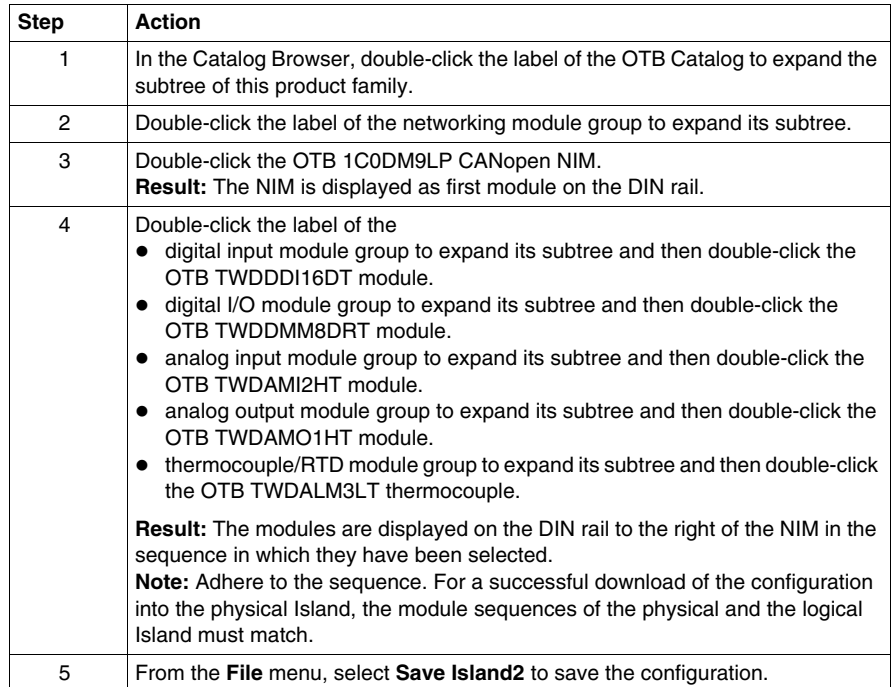

## <span id="page-33-1"></span><span id="page-33-0"></span>**Labeling Data Objects**

#### **Introduction**

<span id="page-33-2"></span>The Advantys Configuration Software allows you to assign meaningful names not only to Workspaces, Islands and their segments, but also to I/O data objects, counters and pulse generators. Unlike for STB modules, you are not able to assign labels to module parameters.

The names you assign either replace the generic names completely (as for Workspaces, Islands and segments) or are appended to the generic names (as for data objects).

Depending on the data object, the labels are edited and displayed as follows:

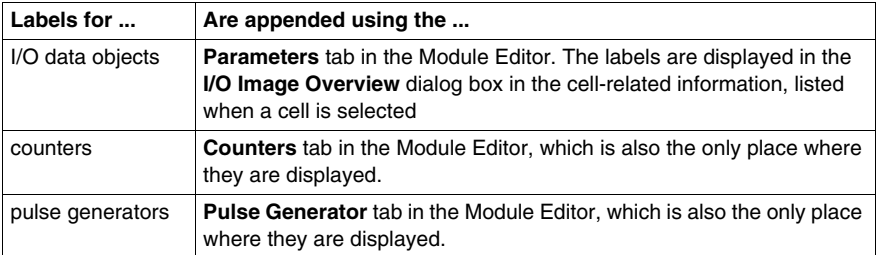

**NOTE:** The labels must not be duplicates and they must be compliant to the IEC61131 rules:

- Only alphanumeric and underscore characters can be used.
- The first character must be an alphabetic character.
- Blanks and non-ASCII characters are not allowed.
- The overall length of the label must not exceed 24 characters.

In the following, it is described how data objects are labeled.

#### **Description of the Example Labels**

In the example Island *Island2*, the input data objects of the analog input module, and a counter shall get labels. Data objects and labels are listed below:

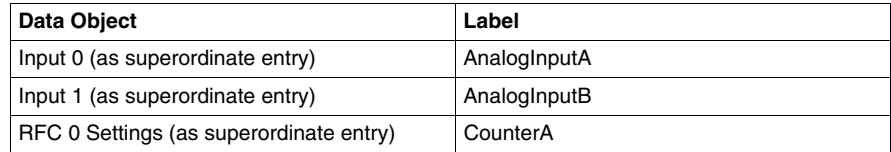

#### **Labeling the Input Data Objects**

Before you can perform the following steps to assign lables to the analog input data objects, make sure the Island is offline and unlocked:

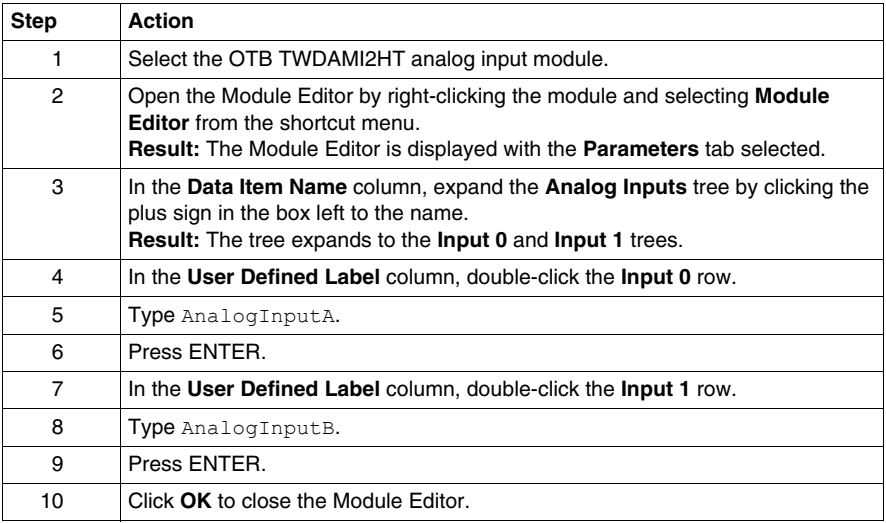

#### **Labeling the Counter**

Having assigned the labels to the analog input data objects, perform the following steps to assign the label to the counter:

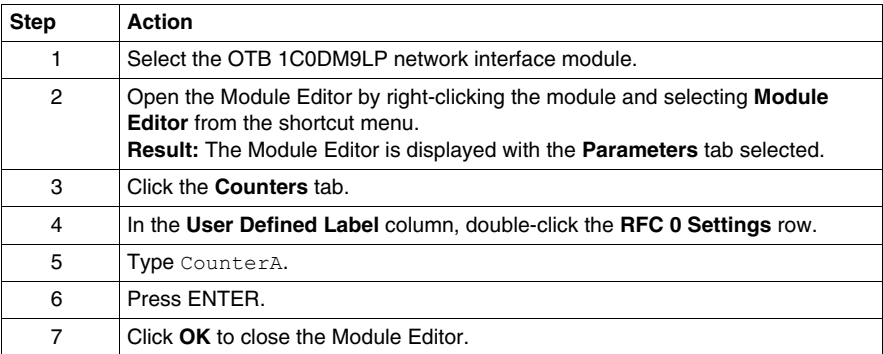

## <span id="page-35-1"></span><span id="page-35-0"></span>**Configuring Parameters**

#### **Introduction**

<span id="page-35-2"></span>For OTB Islands, you can configure parameters for I/O data items, for counters and for pulse generators. Parameters for I/O data objects are configured for each item separately.

In the following, the parameters of an analog input data item and a counter are configured.

#### **Description of the Example Parameters**

In the example Island *Island2*, the analog input data item labeled *AnalogInputA* shall get the following parameter values:

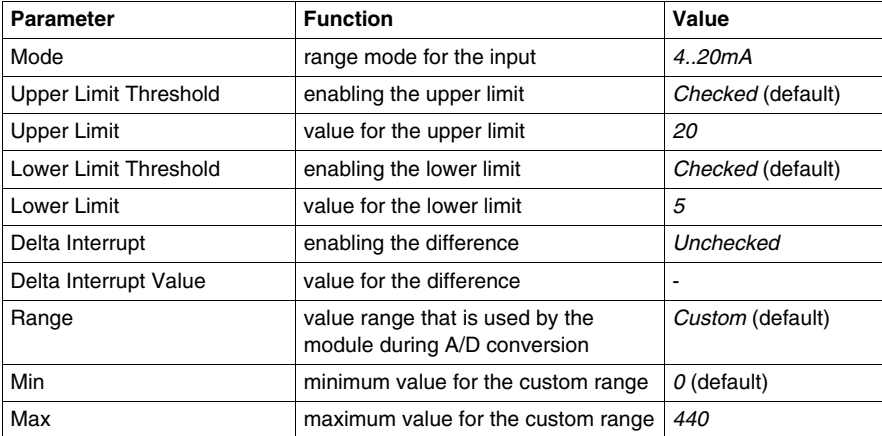

In the example Island *Island2*, the counter labeled *CounterA* shall get the following parameter values:

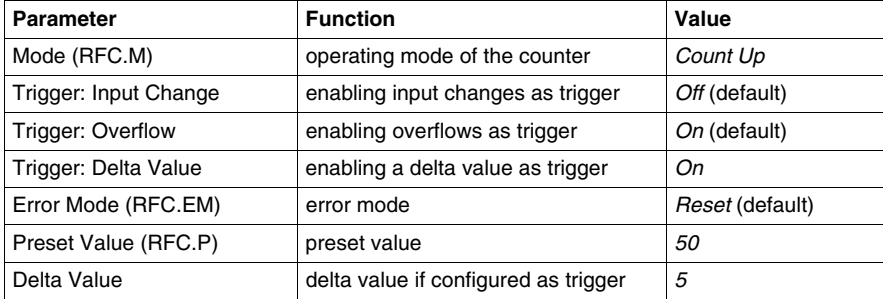

#### **Configuring the Parameters for the Analog Input**

Before you can perform the following steps to configure the parameters for the analog input data item, make sure the Island is offline and unlocked:

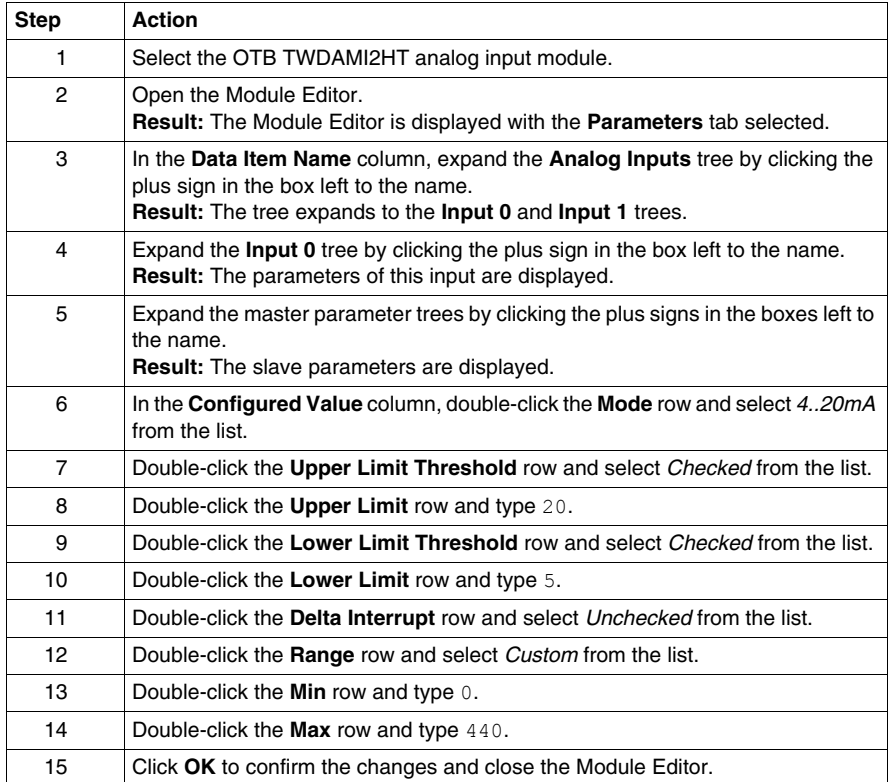

## **Configuring the Parameters for the Counter**

Perform the following steps to configure the parameters for the counter:

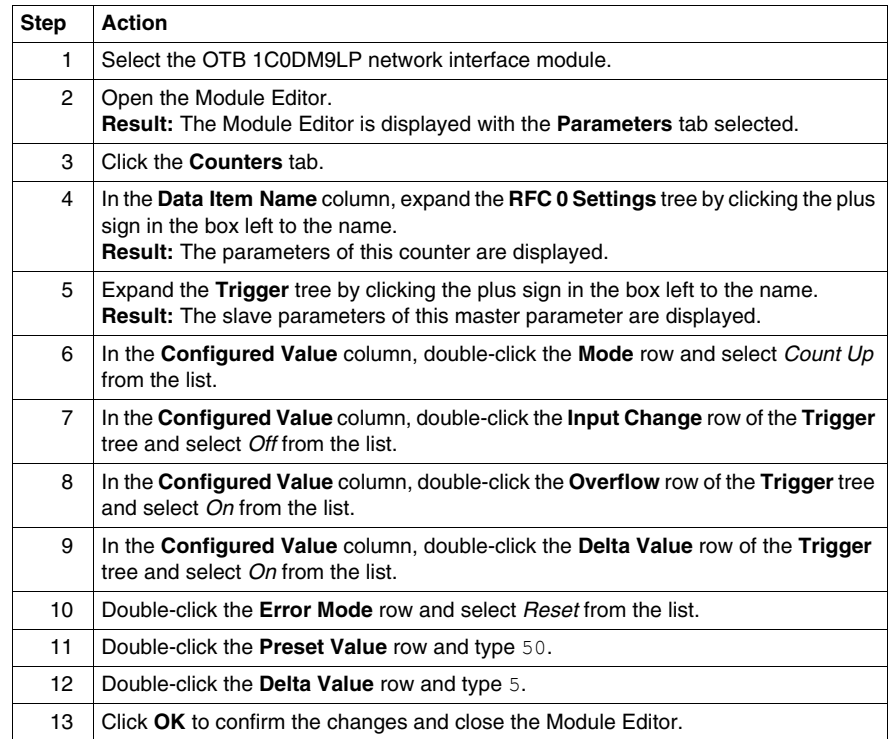

## <span id="page-38-1"></span><span id="page-38-0"></span>**Loading the Island Configuration**

#### **Introduction**

<span id="page-38-2"></span>Online operations are only available for OTB Islands if the NIM supports Ethernet or Modbus. In these cases, the connection is established via the upstream network. Because the example Island *Island2* contains a CANopen NIM, you are not able to connect to a physical Island. Therefore, the **Online** menu is disabled and you are not able to download your configuration.

#### **Connecting to a Physical Island**

If your Island contains an OTB Ethernet or Modbus NIM, the following steps are necessary to connect the logical Island to the physical one:

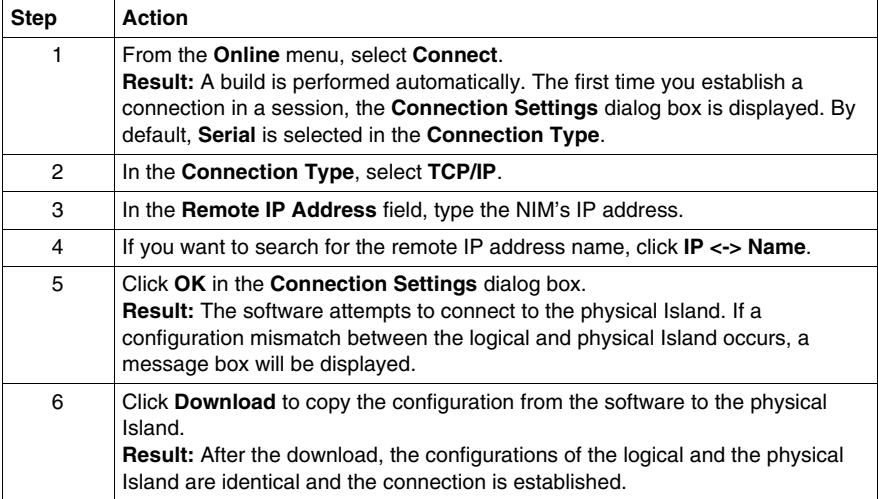

#### **Downloading the Configuration**

The **Download** command allows you to transfer a configuration file previously built in the Advantys Configuration Software to the connected physical Island. For a download, the physical Island must be in reset state. If this is not the case, a message box is displayed informing you that the Island is automatically set to reset state. During the download process, a progress bar is displayed, tracking the status of the download. The configuration file is downloaded into the NIM's RAM and flash, where it can then be saved to a removable memory card.

## <span id="page-40-0"></span>**Glossary**

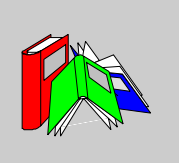

# **A Auto-Addressing** The assignment of an address to each Island bus I/O module and preferred device. **B Basic Network Interface** A low-cost Advantys STB network interface module that supports up to 12 Advantys STB I/O modules. A basic NIM does not support the Advantys Configuration Software, reflex actions, nor the use of an HMI panel. **I IP Rating** Ingress Protection rating according to IEC 60529. IP20 modules are protected against ingress and contact of objects larger than 12.5 mm. The module is not protected against harmful ingress of water. IP67 modules are completely protected against ingress of dust and contact. Ingress of water in harmful quantity is not possible when the enclosure is immersed in water up to 1 m.

**N**

#### **NIM**

The NIM (network interface module) is the interface between an Island bus and the fieldbus network of which the Island is a part. A NIM enables all the I/O on the Island to be treated as a single node on the fieldbus. The NIM also provides 5 V of logic power to the Advantys STB I/O modules in the same segment as the NIM.

### **P**

#### **Preferred Module**

An I/O module that functions as an auto-addressable node on an Advantys STB Island but is not in the same form factor as a standard Advantys STB I/O module and therefore does not fit in an I/O base. A preferred device connects to the Island bus via an STB XBE 1100 EOS module and a length of STB XCA 100*x* bus extension cable. It can be extended to another preferred module or back into a standard Island segment. If it is the last device on the Island, it must be terminated with a 120  $Ω$  terminator.

#### **Premium Network Interface**

An Advantys STB network interface module designed at a relatively high cost to support high module densities, high transport data capacity (for instance for web servers), and more diagnostics on the Island bus.

## **S**

#### **Segment**

A group of interconnected I/O and power modules. An Island must have at least 1 segment and, depending on the type of NIM used, may have 7 segments at most.

Regarding STB Islands, the first (leftmost) module in a segment needs to provide logic power and Island bus communications to the I/O modules on its right. In the primary or basic segment, that function is filled by a NIM. In an extension segment, that function is filled by an STB XBE 1200 or an STB XBE 1300 BOS module.

#### **Standard Network Interface**

An Advantys STB network interface module designed at moderate cost to support the configuration capabilities, multi-segment design and throughput capacity suitable for most standard applications on the Island bus. An Island run by a standard NIM can support up to 32 addressable Advantys STB and/or preferred I/O modules, up to 12 of which may be standard CANopen devices.

## <span id="page-44-0"></span>**Index**

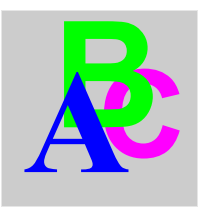

# **A**

accessories, *[13](#page-12-2)*, *[14](#page-13-2)* assigning labels within OTB Islands, *[34](#page-33-2)* assigning labels within STB Islands, *[24](#page-23-2)*

## **B**

basic NIMs, *[15](#page-14-0)* bit-packing, *[19](#page-18-2)*

# **C**

CANopen, *[12](#page-11-2)*, *[13](#page-12-3)*, *[15](#page-14-1)*, *[18](#page-17-2)*, *[19](#page-18-2)*, *[20](#page-19-2)* communication models, *[19](#page-18-2)* compact I/O modules, *[12](#page-11-3)* configuring parameters, *[36](#page-35-2)* creating OTB Islands, *[32](#page-31-2)* creating reflex actions, *[27](#page-26-2)* creating STB Islands, *[22](#page-21-2)*

## **D**

DeviceNet, *[15](#page-14-1)*, *[18](#page-17-2)*, *[19](#page-18-2)*, *[20](#page-19-2)* download, *[30](#page-29-2)*

## **E**

enhanced CANopen devices, *[16](#page-15-0)* Ethernet, *[13](#page-12-3)*, *[15](#page-14-1)*, *[18](#page-17-2)*, *[19](#page-18-2)*, *[20](#page-19-2)* Ethernet/IP, *[15](#page-14-1)*, *[18](#page-17-2)*

extending STB Islands to Advantys STB modules, *[15](#page-14-2)* to enhanced CANopen devices, *[16](#page-15-0)* to preferred modules, *[16](#page-15-1)* extensible I/O modules, *[12](#page-11-3)*

## **F**

fieldbus architecture, *[19](#page-18-2)* fieldbus characteristics architecture, *[19](#page-18-2)* bit-packing, *[19](#page-18-2)* communication models, *[19](#page-18-2)* network lengths, *[20](#page-19-2)* node limitations, *[19](#page-18-2)* physical layers, *[20](#page-19-2)* register limits, *[19](#page-18-2)* transmission rates, *[20](#page-19-2)* fieldbus types CANopen, *[18](#page-17-2)*, *[19](#page-18-2)*, *[20](#page-19-2)* DeviceNet, *[18](#page-17-2)*, *[19](#page-18-2)*, *[20](#page-19-2)* Ethernet, *[18](#page-17-2)*, *[19](#page-18-2)*, *[20](#page-19-2)* Ethernet/IP, *[18](#page-17-2)* Fipio, *[18](#page-17-2)*, *[19](#page-18-2)*, *[20](#page-19-2)* Interbus, *[18](#page-17-2)*, *[19](#page-18-2)*, *[20](#page-19-2)* Modbus Plus, *[18](#page-17-2)*, *[19](#page-18-2)*, *[20](#page-19-2)* Profibus DP, *[18](#page-17-2)*, *[19](#page-18-2)*, *[20](#page-19-2)* Fipio, *[15](#page-14-1)*, *[18](#page-17-2)*, *[19](#page-18-2)*, *[20](#page-19-2)* FTB family, *[10](#page-9-2)*, *[11](#page-10-2)* FTB Islands, *[11](#page-10-3)* FTB modules CANopen I/O splitter boxes, *[11](#page-10-3)* FTM family, *[10](#page-9-2)*, *[12](#page-11-2)* FTM Islands, *[12](#page-11-4)* FTM modules compact I/O modules, *[12](#page-11-3)* extensible I/O modules, *[12](#page-11-3)* NIMs, *[12](#page-11-3)*

# **I**

I/O modules, *[13](#page-12-2)*, *[14](#page-13-2)* I/O splitter boxes, *[12](#page-11-4)* Interbus, *[15](#page-14-1)*, *[18](#page-17-2)*, *[19](#page-18-2)*, *[20](#page-19-2)* IP20, *[13](#page-12-4)* IP67, *[11](#page-10-2)*, *[12](#page-11-2)* Islands, *[10](#page-9-3)* FTB, *[11](#page-10-3)* FTM, *[12](#page-11-4)* OTB, *[13](#page-12-5)* STB, *[15](#page-14-3)*

# **L**

loading OTB Island configurations, *[39](#page-38-2)* loading STB Island configurations, *[30](#page-29-3)*

## **M**

Modbus, *[13](#page-12-3)* Modbus Plus, *[15](#page-14-1)*, *[18](#page-17-2)*, *[19](#page-18-2)*, *[20](#page-19-2)*

## **N**

network lengths, *[20](#page-19-2)* NIMs basic, *[15](#page-14-0)* FTM, *[12](#page-11-3)* OTB, *[13](#page-12-2)* premium, *[15](#page-14-0)* standard, *[15](#page-14-0)* STB, *[14](#page-13-2)* node limitations, *[19](#page-18-2)*

## **O**

OTB family, *[10](#page-9-2)*, *[13](#page-12-4)*

OTB Islands, *[13](#page-12-5)* OTB modules accessories, *[13](#page-12-2)* I/O modules, *[13](#page-12-2)* NIMs, *[13](#page-12-2)* thermocouple module, *[13](#page-12-2)*

## **P**

physical layers, *[20](#page-19-2)* preferred modules, *[16](#page-15-1)* premium NIMs, *[15](#page-14-0)* Profibus DP, *[15](#page-14-1)*, *[18](#page-17-2)*, *[19](#page-18-2)*, *[20](#page-19-2)*

## **R**

register limits, *[19](#page-18-2)*

## **S**

special-purpose modules, *[14](#page-13-2)* standard NIMs, *[15](#page-14-0)* STB family, *[10](#page-9-2)*, *[14](#page-13-3)* enhanced CANopen devices, *[16](#page-15-0)* preferred modules, *[16](#page-15-1)* STB modules, *[15](#page-14-2)* STB Islands, *[15](#page-14-3)* STB modules auxiliary power supply, *[15](#page-14-4)* beginning-of-segment modules, *[15](#page-14-4)* end-of-segment modules, *[15](#page-14-4)* I/O modules, *[14](#page-13-2)* NIMs, *[15](#page-14-2)* power distribution modules, *[14](#page-13-2)* special-purpose modules, *[14](#page-13-2)* termination plate, *[15](#page-14-4)*

## **T**

terminating STB Islands, *[15](#page-14-4)*, *[16](#page-15-1)*, *[16](#page-15-0)* thermocouple module, *[13](#page-12-2)* transmission rates, *[20](#page-19-2)*

# **W**

Workspaces, *[10](#page-9-4)*